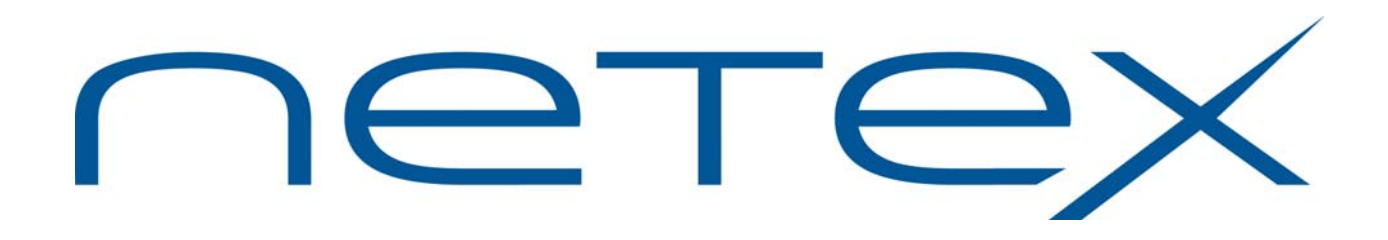

# **H892TV Print File Transfer (PFX® -T) for Stratus OpenVOS Operating Systems**

**Release 2.1**

**Memo to Users**

December 14, 2011

© 2011 Network Executive Software, Inc. 6420 Sycamore Lane N #300 Maple Grove, MN 55369

MTU-H892TV-2.1-02

# **Introduction**

This "Memo to Users" contains information for H892TV, and should be reviewed before beginning the installation process.

H892TV is a new product that provides Print File Transfer (PFX) for Stratus V Series platforms. It is functionally equivalent to H892T, which was the comparable PFX product that ran on the Stratus Continuum platform. H892TV uses H897IP NetEx/IP Requester, which uses a TNP component that is part of NetEx/IP for z/OS (H210IPZ Release 7.1), rather than using a DXE HYPERchannel adapter or NESi-Gate-LO adapter.

H892TV is available by download.

The following manuals are available for the H89x Stratus products:

*H892TV Print File Transfer (PFX) for Stratus OpenVOS Systems Software Reference Manual H893V USER-Access for Stratus OpenVOS Systems Software Reference Manual H897IPV NetEx/IP Requester for Stratus OpenVOS Systems Software Reference Manual*

**Note: these manuals may not be available at time of release, but will be available shortly thereafter. Since the OpenVOS versions of these products are logically equivalent to the Continuum versions, the Continuum versions of the manuals can be used as a reference until the OpenVOS versions are available. However, the complete installation instructions for the OpenVOS versions are contained in this Memo-to-Users.** 

These manuals, along with this "Memo to Users" can be downloaded from [www.netex.com](http://www.netex.com/) by selecting the 'Support' tab then navigating to 'Products, and then selecting the 'Stratus' link on the left side of the window, then clicking on 'Docs' in the 'PFX [H892TV]' for appropriate version.

# **Support**

Support for NetEx/IP and its associated products is available via:

- Telephone  $(24x7)$  at  $(800)$  854-0359  $(+1763-694-4350)$
- The worldwide web at [http://www.netex.com](http://www.netex.com/)
- E-mail to [support@netex.com](mailto:support@netex.com)

## **Notice to the Customer**

Comments about this documentation may be submitted via e-mail to  $\frac{pubs@netex.com}{pubs@netex.com}$  or by visiting our website, [http://www.netex.com.](http://www.netex.com/) Always include the complete title of the document with your comments.

Information on Network Executive Software's general software support policy (e.g., alternate contact methods, support severity level descriptions, and service status definitions) may be found at <http://www.netex.com/support/software-support-policy>.

## **Software Modification Policy**

Modifications to H892TV that are not specifically authorized by NESi are prohibited.

Any unauthorized modifications to H892TV may affect its operation and/or obstruct NESi's ability to diagnose problems and provide corrections. Any work resulting from unauthorized modifications shall be paid by the customer at NESi's then-current support rates and may result in the immediate termination of warranty/support coverage.

# **Release 2.1**

### **OpenVOS support on Stratus V Series**

This release supports the Stratus V Series platform running the OpenVOS Release 17 operating system.

# **Installation**

## **Installation Notes**

A product release bundle for H892TV is available as a downloadable distribution. The file has the name H892TV\_Rel2.1.save.evf.gz. Download instructions can be obtained by contacting [support@netex.com](mailto:support@netex.com).

The following are prerequisites for installing H892TV Release 2.1 PFX:

- H897IPV NetEx/IP Requester must be fully installed, tested, and running.
- The installer must have modify access to the (master disk)>system and the directory into which PFX will be installed.
- Refer to the Software Reference Manual for "H892T (Rel 1.0) Print File Transfer Utility" until the H892T Software Reference Manual is available.

### **Service Notes**

The product distribution no longer contains source code modules. Therefore any attempt to recompile source code will result in an error and abnormal termination of the script. Since object code modules are provided, -bind requests are still permitted.

### **Installation Overview**

The installation of PFX, whether the initial installation or a subsequent update, consists of the following steps:

- 1. Create the release directory
- 2. Load the distribution file set
- 3. Install the distribution file set
- 4. Configure PFX for your environment

The steps required to install the H892TV PFX product on Stratus V Series are as follows:

#### **Step 1. Create the Release Directory**

In order to install PFX, the contents of the product distribution file set must be obtained and moved to disk. A release directory must be created first.

Enter the following command to create a PFX release directory on your system:

create\_dir (master\_disk)>nsc>pfx\_release

#### **Step 2. Load the Distribution File Set**

After creating the release directory, load the contents of the product release bundle to the release directory created in Step 1:

change\_current\_dir (master\_disk)>nsc>pfx\_release

Copy the H892TV product release bundle to the current directory:

copy\_file [H892TV\_Rel2.1.save.evf.gz from ftp server] -keep\_dates

Extract the files from this bundled file to the current directory:

unbundle H892TV\_Rel2.1.save.evf.gz -keep\_dates

Three files will be restored to the current directory:

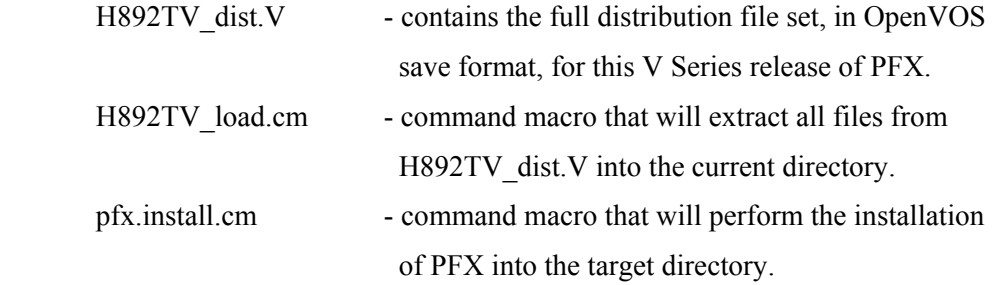

Load the full PFX file set and associated subdirectories into the current directory by invoking the following command macro:

H892TV\_load

The full PFX file set that includes command macros, object files, executable program modules, and sample PFX configuration files will be restored to the current directory.

#### **Step 3. Install the Distribution File Set**

After loading the full PFX file set into the release directory, PFX will be fully installed by issuing the following command:

pfx.install -form

This will cause the form as shown in Figure [1 to appear on the terminal screen:](#page-6-0) 

```
---------pfx.install------
pfx_dir: (master_disk)>nsc>pfx 
- install_release: yes 
save old pfx: yes
- bind_option: no 
- compile_option: no
```
#### **Figure 1. PFX Installation Screen**

#### <span id="page-6-0"></span>**pfx\_dir**

This parameter defines the directory where PFX will be installed. It should be a correct OpenVOS pathname, but it may include command functions. The pathname specified may be full or partial and any links in the path name will be expanded. The default value is (master\_disk)>nsc>pfx.

#### **-install\_release**

This parameter is a switch with the following allowed values:

#### **YES**

This is the default value. This parameter should be set to yes when installing the software

#### **NO**

This value is used to indicate that the user wants to archive, and/or bind the software without installing a new release.

#### **-save\_old\_pfx**

This parameter is a switch with the following allowed values:

#### **YES**

This is the default value. This value indicates that the current directory at the pathname given by "pfx\_dir" will be copied to a directory at the pathname of *(master\_disk)>nsc>pfx\_old*. If such a directory already exists, the user will receive the following prompt:

An archive copy of PFX exists. Do you wish to overwrite it? (yes or no)

#### **yes**

If this value is specified, the old archived copy of PFX will be replaced and the macro will continue executing.

#### **no**

If this value is specified, the macro will stop executing at this point. No actions will have been taken by the command macro.

#### **NO**

This value indicates that the current directory at the pathname given by **"**pfx\_dir" will not be copied.

#### **-bind\_option**

This parameter is a cycle field with the following allowed values:

#### **NO**

This is the default value. If this value is selected, the new PFX installation will contain the PFX transmitter and operator program modules packaged in the PFX product distribution file set.

#### **YES**

If this value is selected, the object code in the PFX source code directory will be bound into the PFX transmitter and operator program modules with debugging tables included.

#### **-compile\_option**

This option is not supported.

Note that the bind operation is executed after the new code is moved to the *pfx* dir (if -install release is YES). If the "bind\_option" value results in program binding, the new copies of the PFX transmitter and operator program modules are moved to the *pfx\_dir*.

The default parameters in the "pfx.install" command macro are recommended for normal installation.

#### **Step 4. Configure PFX for Your Environment**

Before files can be sent to remote printers, your installation of PFX must be properly configured. Information on configuring PFX on your system is contained in "Using PFX" in the "H892TV Print File Transfer Utility Software Reference Manual". If you are moving to H892TV from a previous release of H892T, you may wish to transfer your PFX configuration files from that release to minimize the effort required to complete this step.

**Note: the "H892TV Print File Transfer Utility Software Reference Manual" is not yet available. In the interim, documentation for this step can be found in the "Using PFX" section in the "H892T (Rel 1.0) Print File Transfer Utility Software Reference Manual".** 

# **Update Summary**

## **Release 2.1**

This section describes the updates in Release 2.1 that have been made since the initial Beta Release 2.0.1. Updates in this release include:

- The product was rebuilt after the version level was changed to Release 2.1.
- Shortened the destination file component of the H892TV release bundle file name in order to ensure that the length of the entire bundle file name does not exceed 32 characters. This was done to prevent a problem copying the H892TV release bundle to an OpenVOS system on which extended-names support has been disabled.

There are no known problems at the time of this release.